## RPi400-MSX Adapter

## 動作状況

MSX は 1chip MSX と FS-A1GT を所有しています。

色々なゲーム機、パソコンを所有しているため、使用する際、棚から持ち出すのですが、 1chip MSX は小型ですが、キーボードは別となり、かさばります。

かたや、FS-A1GT はキーボード一体型ですが、大きいですし、重いです。

そこで、RPi400-MSX Adapter を見つけ購入、Raspberry Pi 400 を他サイトで購入 しました。

Raspberry Pi 400 に RPi400-MSX Adapter を接続し、キーボード一体型 MSX として使用でき、小型で軽いです。

貼り付けた画像ファイルの通り、左右にピンのない箇所があるため、左か右に寄せてし まうと RPi400-MSX Adapter が認識しないので、真ん中に来るように差すのに注意が 必要です。

また、メーカーサイトで 2 通りの導入方法が書かれていますが(英語)、イメージファイ ルを使用する方法は、イメージファイルを Win32 Disk Imager で SD カードに書き込 みました。SD カードを Raspberry Pi 400 に入れ、USB タイプ C で電源アダプタに 接続し、HDMI ケーブルを micro HDMI 変換コネクタにつないで、USB ジョイパッド を繋ぎました。貼り付けた画像ファイルの通り、画面が左下に表示され、画面が小さく、 動作が重く、音がと切れます。ネットワーク機能が無く、WinSCP が使用できません。 BlueberryMSX2.0 を使用する方法では、RaspiOSLite イメージを Win32 Disk Imager でコマンド打ちでは git clone の箇所でエラーが発生し、うまくかず、パソコンにて git clone の後のアドレスを Microsoft Edge 等に貼り付けて、ダウンロードして、 WinSCP(pi でログイン、パスワードは raspberry)でダウンロードして解凍したファイ ルを Raspberry Pi 400 に入れます。イメージファイルを使用する方法と同様の接続 方法で WinSCP にてコマンドをメーカーサイトより貼り付けて(貼り付けた後は履歴が 残るので、1 回貼り付けたら、2 回目以降は BlueberryMSX-2.0plus ファイルに移動し

て./bluemsx.sh コマンドを選択するだけ)使用してたのですが、WinSCP、パソコン上 で Raspberry Pi 400 が認識しなくなり、Raspberry Pi 400 でコマンド打ちをしな ければならくなりました。

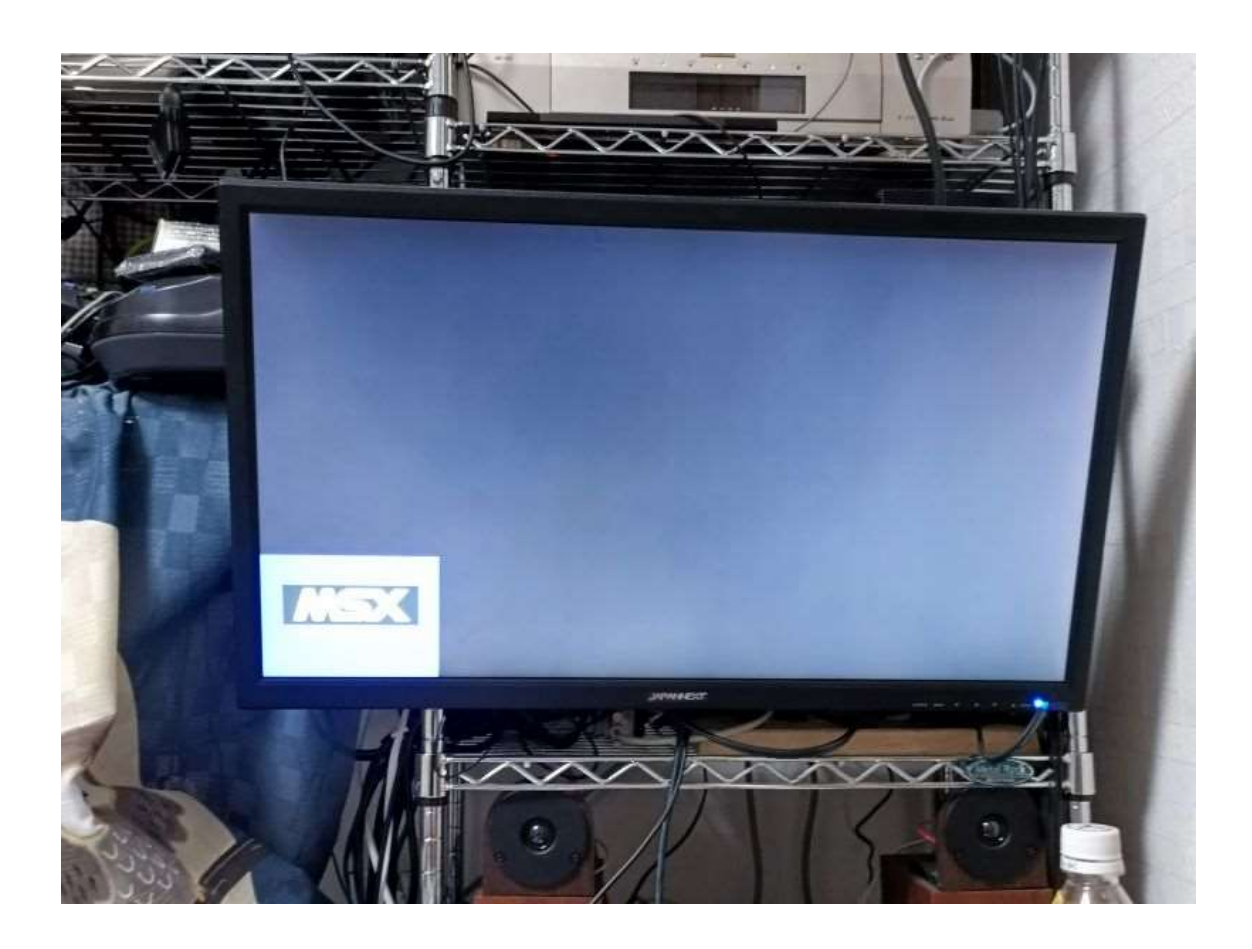

Raspberry Pi 400 で有線 LAN にて BlueberryMSX2.0 のアップグレードはでき たので、ネットには繋がっています。

実機でディスク、カートリッジをファイル化したものを Raspberry Pi 400 で起動で きるのですが(ディスクは bluemsx-pi -diskA ファイル名、カートリッジは bluemsxpi -romA ファイル名)WinSCP 使用できなくなったため、ファイル化したものを Raspberry Pi 400 に転送できなくなりました。ファイル化した全てを転送できていま せん。

ゲームの動作率が低いです。コナミのメガロムカートリッジは動きませんでした。ファ イル化したものは動きました。FDD ドライブを接続しましたが、全てのゲームが起動 しませんでした。BASIC が立ち上がり、files コマンドで、ファイルの中身は観ること はできました。ファイル化したものも動きませんでした。イメージファイルを使用する

方法ではアレスタは起動しましたが、BlueberryMSX2.0 ではアレスタは起動しません でした。

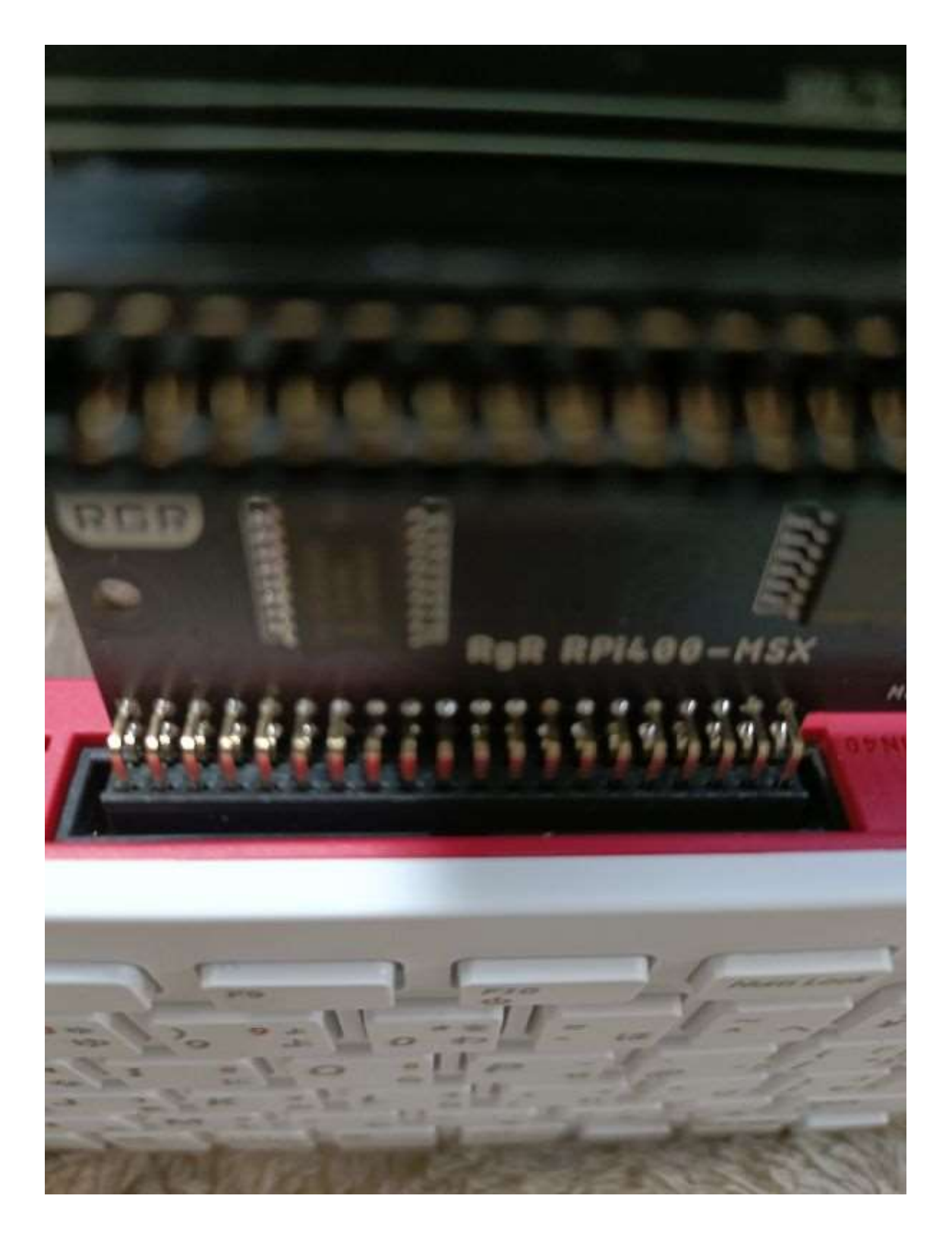